# Google Apps 最新情報

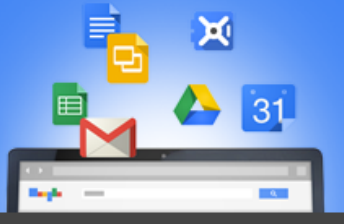

2014年12月のまとめ

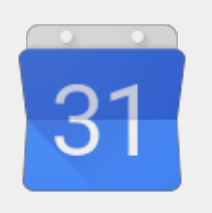

注目のリリース**:** カレンダー監査 Google カレンダー監査を使用して簡単にトラブルシューティング

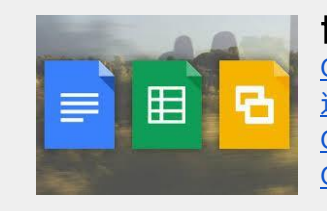

#### 協力して作業する

Gmail デスクトップ添付ファイルの Office ファイル用の編集アイコン 追加の Microsoft® Office 形式の変換サポート Google ドライブとドキュメントでの共有の強化 Google ドキュメント エディタで ODF などのファイル形式を完全サポート

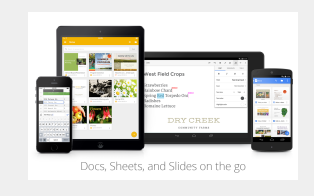

#### どこにいても作業する

ドキュメント エディタ iOS アプリでの表および図形編集機能の強化 ドキュメント エディタ Android アプリでの行間の設定、図形編集など Android 端末、iOS 端末向け Google ドライブアプリの検索機能とコンテンツの 強化

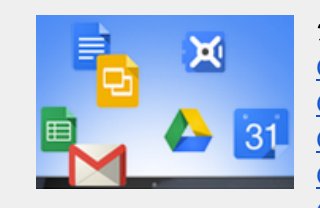

シンプルな使い心地 Google ドキュメントにおける表のセルの結合 Google ドキュメントで画像の色やフィルタを調整 Google スライドのスライド番号 Google スプレッドシートの新しいスパークライン オプション Gmail の新しい UI 言語: アイルランド語 Gmail の添付ファイルとして Google ドライブ ファイルを共有 Google ハングアウトのカスタム ステータス メッセージ Google ドライブから Gmail 署名に画像を追加

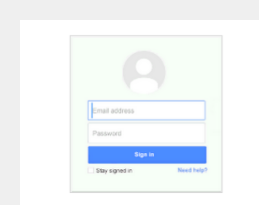

ビジネス対応

カレンダー API v3 の容量が 10 倍に iOS 同期用の新しいレポート、ポリシーなど 組織部門用 Google+ プロフィールの管理プロビジョニング

Google Presents THE APPS SHOW **Google Apps** についての詳細 *YouTube* の Apps Show *Google Apps* 管理者向けの最新情報についての動画

より良いニュースレターをお届けできるよう、[ご意見](https://docs.google.com/a/google.com/forms/d/19AJmnJuG_JWdOTSf0B_kL1DFemE8bbkJbZ42Iz6uDx0/viewform)をお聞かせください。

*-Google Apps* チーム *2015* 年 *1* 月 *5* 日

# 注目のリリース: カレンダーの監査

## カレンダー監査を使用して簡単にトラブルシューティング

リリース日: 2014 年 12 月 11 日 ● ● 組織で共有

最新情報**:** 予定の削除や更新、予約された会議室の削除、招待者リストに対する変更など、カレンダーの予定に対す る変更が、どのように発生したかがはっきりしないことがあります。今回のリリースでは、管理者が<u>[管理レポート](http://www.google.com/url?q=http%3A%2F%2Fgoogleforwork.blogspot.com%2F2014%2F06%2Fnew-visibility-and-insights-with-admin.html&sa=D&sntz=1&usg=AFQjCNFvFdizv44oSFyYuFjczdw1Qqewsg)</u> の新しいカレンダー監査機能を使用して、Google カレンダー内で特定のユーザー操作の詳細を確認できるようにな りました。

メイン カレンダーの変更(カレンダーの削除、追加など)、予定(説明、時間、名前、ゲスト一覧など)に対する 変更のほか、通知やリマインダーへの変更を表示できます。

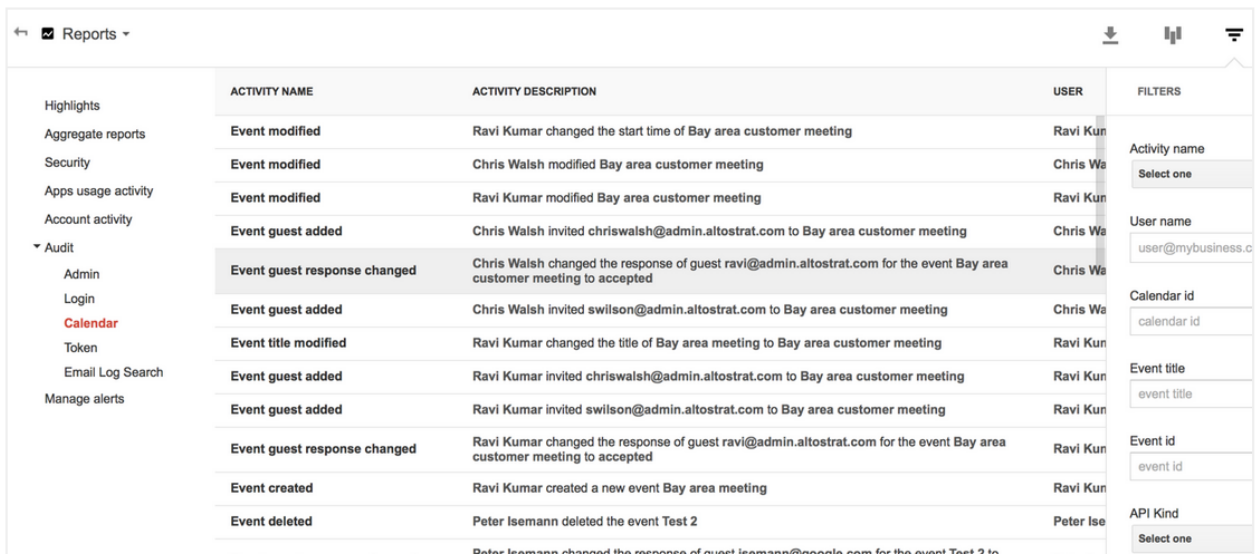

使い方**:** 管理コンソールでカレンダー監査にアクセスするには、**[**レポート**] > [**監査**] > [**カレンダー**]** をクリックしま す。 カレンダー監査は、<u>カレンダー [アクティビティのレポート](https://developers.google.com/admin-sdk/reports/v1/reference/activity-ref-appendix-a/calendar-event-names) API</u> から使用することもできます。

注: この機能は、Google Apps for Government をご利用のお客様にはご使用いただけません

詳細については、[ヘルプセンター](https://support.google.com/a/answer/6110475)をご覧ください。

#### **Gmail** デスクトップ添付ファイルの **Office** ファイル用の編集アイコン

リリース日: 2014 年 12 月 2 日 組織で共有

新機能**:** Gmail では、添付ファイルカードの鉛筆アイコンを 1 回クリックすることで、添付ファイルとして送信さ れたすべての Office ファイルを Google ドキュメント、スプレッドシート、スライドに変換できます。その後、ド キュメントの編集を行う際には、管理、任意の場所からのアクセス、すべての変更履歴など、1 つのドキュメント のメリットを最大限に活用できます。

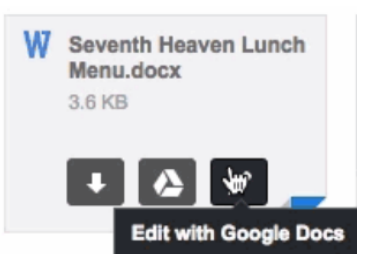

詳細については、[ドライブに関する](https://plus.google.com/+GoogleDrive/posts/dP1fUt8iXhi?e) *Google+* のお知らせおよ[びヘルプセンター](https://support.google.com/docs/answer/6064490)をご覧ください。

#### 追加の **Microsoft® Office** 形式の変換サポート

リリース日: 2014 年 12 月 2 日 はんのは インタン 組織で共有

新機能**:** Office ファイルを定期的に使用しているユーザーもいます。そ こで、Google では、15 の新しい Office ファイル形式を対象に、 Google ドキュメント、スプレッドシート、スライドへの変換サポート を追加しました。

サポートされている新しい形式は次のとおりです。

- Google ドキュメントへの dot、dotx、dotm\*、docm\* の変換
- Google スプレッドシートへの xlt、xltx、xltm\*、xlsm\* の変換
- Google スライドへの pot、potx、potm\*、pptm\*、pps、ppsx 、ppsm\* の変換

Office ドキュメントのグラフ、SmartArt、結合された表セルの変換サポートも強化されました。

使い方**:** 変換後のファイルは、オンラインで編集、共同編集、共有できます。ファイルを変換しても、元のファイ ルは変更されず、Google ドライブからアクセスできます。

**\***注**:** マクロについては、変換時にマクロファイル形式から削除されます

詳細については、[ドライブに関する](https://plus.google.com/+GoogleDrive/posts/dP1fUt8iXhi?e) *Google+* のお知らせおよ[びヘルプセンター](https://support.google.com/drive/answer/2407404?hl=en)をご覧ください。

#### **Google** ドライブとドキュメントでの共有の強化

リリース日: 2014 年 12 月 11 日 → ● ● 組織で共有

新機能**:** Google ドライブと Google ドキュメントのエディタでの作業をさらに行いやすくするために、新しい機能 が

2 つ追加されました。

共有ダイアログにメールアドレスを追加すると、追加した人すべてのプロフィール画像が表示されます。この機能 は、招待している連絡先が適切かどうかを確認する必要がある場合、似たような名前の人と作業しているときに特 に便利です。

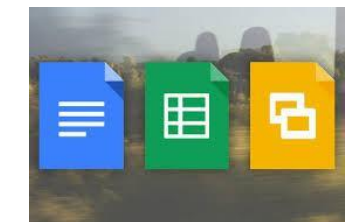

また、いつも共有先として指定しているユーザーを簡単に追加することもできます。2 人の共同編集者を追加する と、よくメールを送信する、または共有先として指定するユーザーが候補として表示されます。

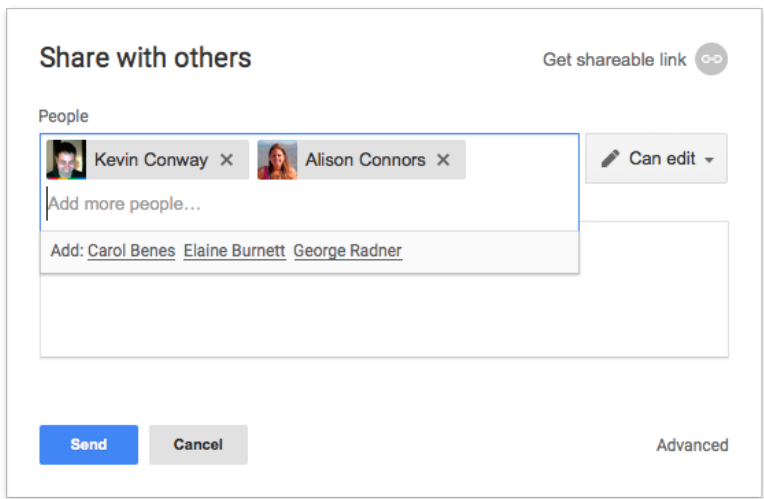

使い方**:** 共有ダイアログを開き、共有先として指定するユーザーの名前を入力します。そのユーザーのプロフィール 画像が表示されます。また、最初の 2 人を追加すると、追加の共同編集者が自動的に共有先候補として表示されま す。

詳細については、[ヘルプセンター](https://support.google.com/drive/answer/2494822)をご覧ください。

#### **Google** ドキュメント エディタで **ODF** ファイル形式を完全サポート

リリース日: 2014 年 12 月 16 日 → ● ● 組織で共有

新機能**:** 3 つの主要 ODF(オープン)ファイル形式である .odt ファイル(ドキュメント用)、.ods ファイル(スプ レッドシート用)、.odp ファイル(プレゼンテーション用)をすべて読み込めるようになりました。

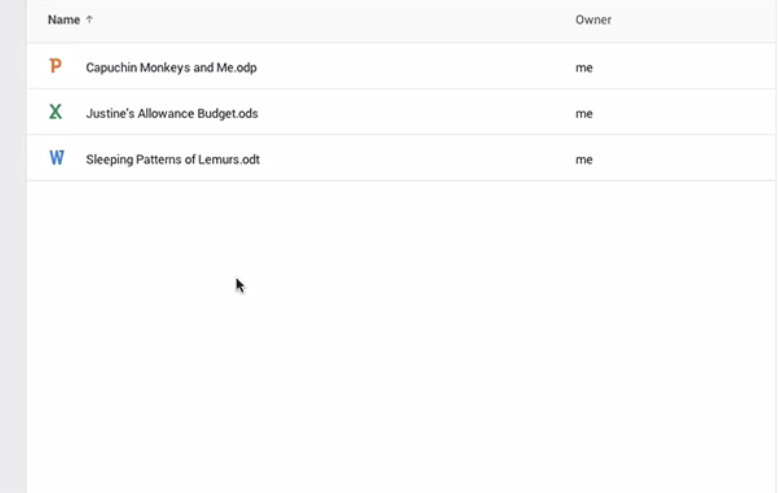

使い方**:** Google ドライブで ODF ファイルを右クリックし、[開く] を選択して、[Google ドキュメント]、[Google スプレッドシート]、[Google スライド] のいずれかを選択します。

詳細については、[ヘルプセンター](https://support.google.com/docs/answer/2407404)をご覧ください。

# どこにいても作業する

## ドキュメント エディタ **iOS** アプリでの表および図形編集機能の強化

リリース日: 2014 年 12 月 8 日 組織で共有

新機能**:** iOS 端末向け Google ドキュメント、スプレッドシート、スライ ドの各アプリの新バージョンを App Store で入手できるようになりまし た。新しい機能は次のとおりです。

- ドキュメント アプリで表のテキストの表示および編集をサポー ト
- スライドアプリでのテキスト ボックス、図形、線の挿入、移 動、
	- サイズ変更、回転機能
- 高度な iPhone 6 / 6+ サポート(すべてのアプリ)
- 一般的な修正プログラムとパフォーマンスの向上(すべてのア プリ)

*Google* [ドキュメント](https://www.google.com/url?q=https%3A%2F%2Fitunes.apple.com%2Fus%2Fapp%2Fgoogle-docs%2Fid842842640%3Fmt%3D8&sa=D&sntz=1&usg=AFQjCNFwRVkM1xuugwAC8r_NpFY3CvvjhA)、[スプレッドシート](https://www.google.com/url?q=https%3A%2F%2Fitunes.apple.com%2Fus%2Fapp%2Fgoogle-sheets%2Fid842849113%3Fmt%3D8&sa=D&sntz=1&usg=AFQjCNG1X_TkdNiu3R6AsP1FLsFRn3zPSw)、[スライド](https://www.google.com/url?q=https%3A%2F%2Fitunes.apple.com%2Fus%2Fapp%2Fgoogle-slides%2Fid879478102%3Fmt%3D8&sa=D&sntz=1&usg=AFQjCNF7iGU5KaLJFbLa74kCwqT-2Emj3g)の各アプリは *App Store* で入手できます。

#### ドキュメント エディタ **Android** アプリでの行間の設定、図形編集など

リリース日: 2014 年 12 月 15 日 → ● ● 組織で共有

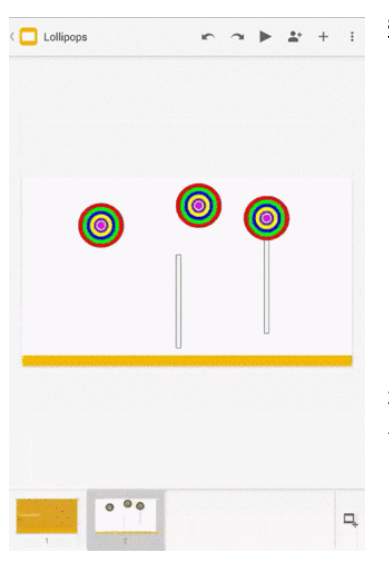

新機能**:** Android 端末向け Google ドキュメント、スプレッドシート、ス ライドの各アプリの新バージョンを Google Play で入手できるようにな りました。

ドキュメント アプリには行間を設定する機能が用意されており、行間 1 、行間 2 を選択したり、さらに細かく行間を設定したりできます。ま た、スプレッドシート アプリにはナビゲーションを迅速に行えるように スクロールバーが追加されたほか、スライドアプリでは、テキスト ボッ クス、図形、線を挿入、移動、サイズ変更、回転できます。

3 つのアプリすべてで Office ファイルを処理しやすくなり、ファイルの 作成や更新がさらに容易になりました。また、高度なユーザー補助機能 オプションも追加されています。

*Google* [ドキュメント](https://play.google.com/store/apps/details?id=com.google.android.apps.docs.editors.docs)、[スプレッドシート、](https://play.google.com/store/apps/details?id=com.google.android.apps.docs.editors.sheets)[スライド](https://play.google.com/store/apps/details?id=com.google.android.apps.docs.editors.slides)の各アプリは *Google Play* で入手できます。

## **Android** 端末、**iOS** 端末向け **Google** ドライブアプリの検索機能とコンテンツの 強化

リリース日: 2014 年 12 月 17 日 はんのう 組織で共有

新機能**:** Android および iOS 端末向け Google ドライブアプリに便利な新機能がいく つか追加されています。

Android では、Google アプリから Google ドライブでファイルを検索できます。たと えば、「ドライブでチーム ミーティング ノートを検索」と言うだけで、Google ドラ イブでファイルを検索できます。ドライブアプリを開いて検索クエリを入力する必要 はありません。

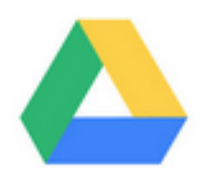

iPhone と iPad では、他の iOS アプリからコンテンツをアップロードすることで、Google ドライブでさらに多く のコンテンツを取得できます。

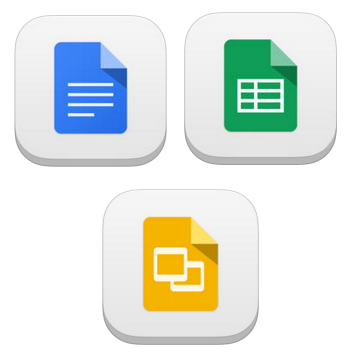

# シンプルな使い心地

#### **Google** ドキュメントにおける表のセルの結合

リリース日: 2014 年 12 月 1 日 | ■ | ■ | ■ | ■ | 組織で共有

新機能**:** Google ドキュメントの表のセルを結合できるようになりました。表内のセルを複数の行や列にわたって結 合できます。Word ドキュメントに含まれる表の結合セルも同様に読み込めます。

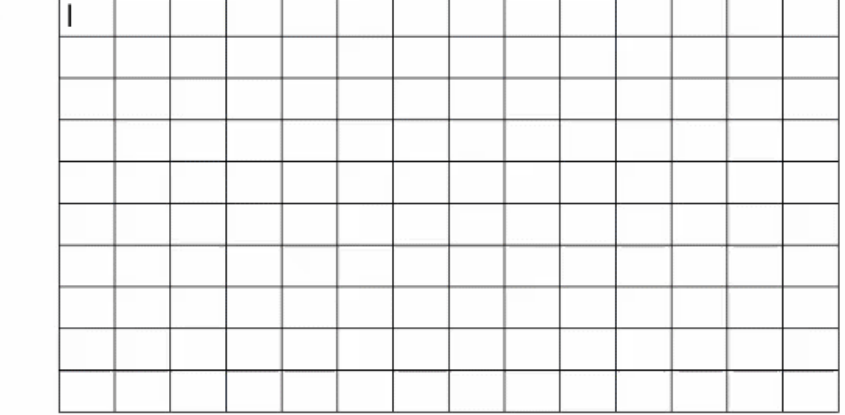

使い方**:** 表のセルを結合するには、表内で結合するセルをハイライト表示し、[表] メニューから [セルの結合] を選 択します(または右クリックして、[セルの結合] を選択します)。

ネ細については、[ヘルプセンター](https://support.google.com/docs/answer/1696711)をご覧ください。

#### **Google** ドキュメントで画像の色やフィルタを調整

リリース日: 2014 年 12 月 1 日 | ● | 組織で共有

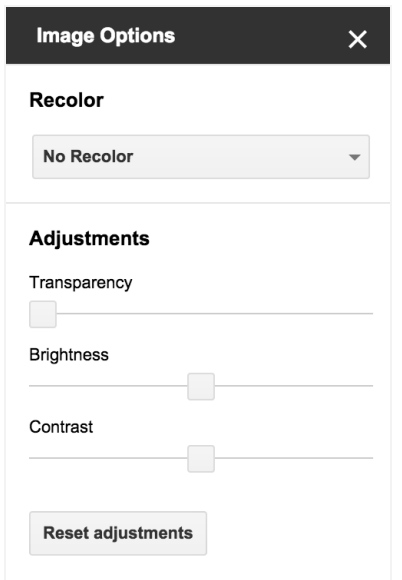

新機能**:** Google スライド向け[の最近のリリースと](http://www.google.com/url?q=http%3A%2F%2Fgoogleappsupdates.blogspot.com%2F2014%2F10%2Fadjust-image-color-and-filters-in.html&sa=D&sntz=1&usg=AFQjCNHZB3pYGAH7k0q5vTGE59SqZbr9sA)同様に、ウェブ上の Google ドキュメントで画像の色、透明度、明るさ、コントラストを 調整できるようになりました。

使い方**:** この機能を使用するには、Google ドキュメントで画像を選択 し、ツールバーの [画像オプション] ボタンをクリックします(画像を 右クリックするか [表示形式] メニューを使用して、[画像オプション] を選択することもできます)。

[色を変更] では、ドキュメントに合わせて画像の色を変更できます。

[調整] では、画像の透明度、明るさ、コントラストを変更できます。

詳細については、[ヘルプセンター](https://support.google.com/docs/answer/4600160)をご覧ください。

#### **Google** スライドのスライド番号

リリース日: 2014 年 12 月 1 日 | ● | 組織で共有

新機能**:** Google スライドでプレゼンテーションにスライド 番号を追加できるようになりました。プレゼンターとオー ディエンスの両方にとって、スライドを参照する際に便利 です。

使い方**:** スライド番号を追加するには、ツールバーの [挿入] > [スライド番号] を選択します。すべてのスライドまたは 選択したスライドのどちらに追加するかを選択できます。 タイトル スライドをスキップするように選択することもで きます。

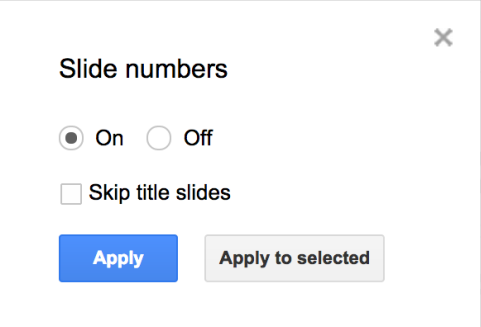

詳細については、[ヘルプセンター](https://support.google.com/docs/answer/1694980)をご覧ください。

## **Google** スプレッドシートの新しいスパークライン オプション

リリース日: 2014 年 12 月 9 日 組織で共有

新機能**:** Google スプレッドシートの SPARKLINE 関数で 1 つのセル内に小さなグラフを作成することで、データ トレンドがひとめでわかります。このリリースでは、既存の折れ線グラフと積み重ね棒グラフの他に、縦棒グラフ と、正と負の 2 つの結果を表す縦棒グラフの 2 種類のスパークラインが追加されています。

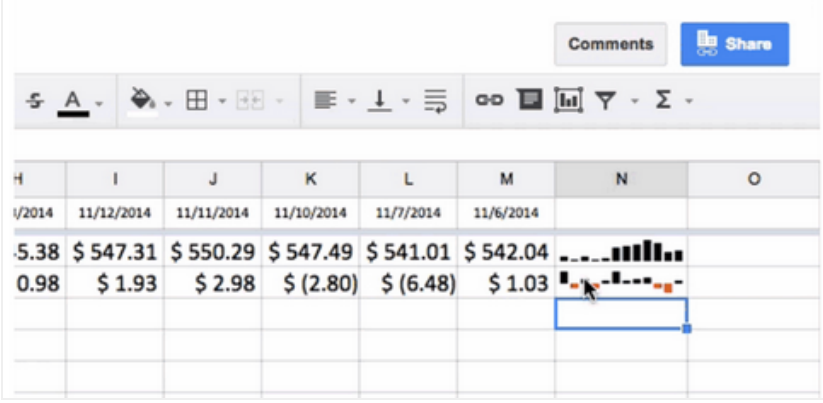

使い方**:** SPARKLINE 関数の使い方について詳しくは[、ヘルプセンターを](https://support.google.com/docs/answer/3093289)ご覧ください。

#### **Gmail** の新しい **UI** 言語**:** アイルランド語

リリース日: 2014 年 12 月 11 日 → ● 組織で共有

新機能**:** Gmail の UI をアイルランド語で表示できるようになりました。 これは 72[番目の言語で](https://support.google.com/mail/answer/17091)す。

使い方**:** 言語設定は、[設定] の [表示言語] プルダウンで変更できます。

注**:** 送受信するメールの言語は、この表示言語の影響は受けません。

詳細については、[ヘルプセンター](https://support.google.com/mail/answer/17091)をご覧ください。

## **Gmail** の添付ファイルとして **Google** ドライブ ファイルを共有

リリース日: 2014 年 12 月 15 日 はんのう インタン 組織で共有

新機能**:** 以前は、Gmail でメールを作成するときに、[ドライブを使ってファイルを挿入] ボタンをクリックし、リ ンクによって、Google ドライブに保存された Google ドキュメントなどのファイルを共有していました。

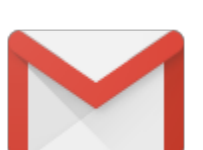

このリリースでは、ドライブのファイルを添付ファイルとして共有できるため、ファイルのオーナーは、ファイル へのアクセス権まで受信者から削除してしまうことを心配せずに、必要に応じてドライブからソースファイルを削 除することが可能です。

使い方**:** [ドライブを使ってファイルを挿入] をクリックすると、挿入ウィンドウの右下にボタンが表示されます。 [添付ファイル] ボタンをクリックすると、選択したファイルが添付ファイルとして追加されます。ドライブのリン クとしてのファイル挿入がデフォルトのオプションです。

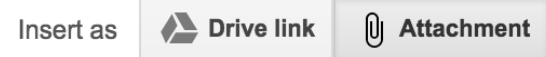

注**:**

- この機能は、ドライブで作成されていないファイルにのみ適用されます (Google ドキュメント、スプレッ ドシート、スライドなどは動作しません)。
- Gmail の添付ファイルのサイズ上限は 25 MB です。

詳細については、[ヘルプセンター](https://support.google.com/mail/answer/2480713)をご覧ください。

## **Google** ハングアウトのカスタム ステータス メッセージ

リリース日: 2014 年 12 月 17 日 → ● 組織で共有

新機能**:** ウェブ上の Google ハングアウト ユーザーがカ スタム ステータス メッセージを追加したり、[連絡先] ビューで他の人のステータス メッセージを確認したりで きます。

使い方**:** ステータス メッセージを追加するには、設定メ ニューを使用します。デフォルトでは、ステータス メッ セージはドメイン外にも表示されますが、管理者が管理 コンソール([アプリ] > [**Google Apps**] > [トーク **/** ハン グアウト] > [共有設定]) を使用して、ドメイン内にのみ 表示されるよう制限することもできます。

注: ハングアウト ステータス メッセージは、ハングアウ ト ユーザーにのみ表示されます。Google トークを使用 しているユーザーとは共有されません。同様に、Google トークで設定されたステータス メッセージは、ハングア ウトでは共有されません。

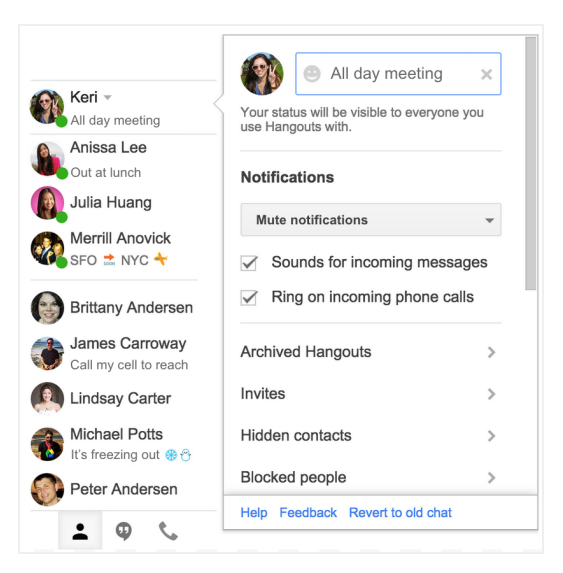

この機能は、Android および iOS のハングアウト アプリでまもなく利用できます。

詳細については、*Google for Work* に関する *Google+* [のお知らせ](https://plus.google.com/+GoogleforWork/posts/1Hh9TQtX86L)およ[びヘルプセンター](https://support.google.com/hangouts/answer/6083257)をご覧ください。

#### **Google** ドライブから **Gmail** 署名に画像を追加

リリース日: 2014 年 12 月 22 日 はんけい インク 組織で共有

新機能**:** Google ドライブからの画像の選択および表示オプションを有効にすると、ウェブ上で画像を Gmail 署名に さらに簡単に追加できます。

使い方**:** Gmail で画像を追加するには、[設定] > [全般設定] を使用します。 [署名] セクションで、署名テキスト ボッ <u>クスの上にある [画像を挿入]</u> ■ アイコンをクリックし、Google ドライブから画像を追加します。

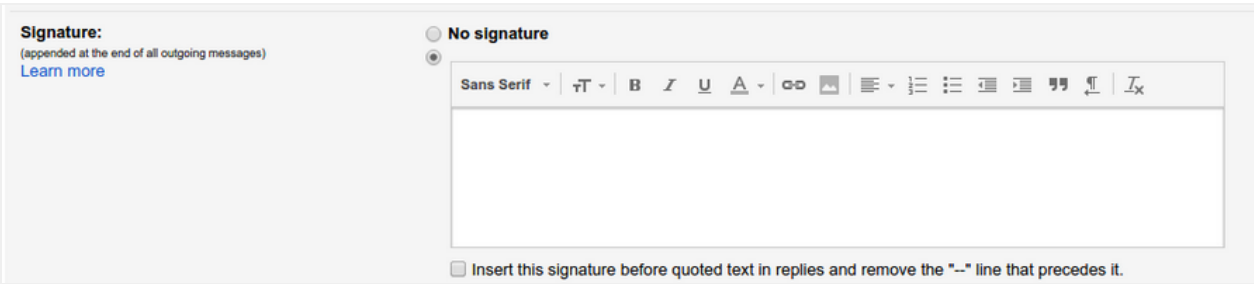

注: この機能が Gmail に表示されるようにするには、管理者が管理コンソール([ドライブ] > [共有設定] > [共有オプ ション])でドライブ ファイルの外部共有を有効にする必要があります。

詳細については、[ヘルプセンター](https://support.google.com/a/answer/176652)をご覧ください。

ビジネス対応

#### カレンダー **API v3** の容量が **10** 倍に

リリース日: 2014 年 12 月 4 日

新機能**:** カレンダー API v3 のデフォルトの容量が 10 倍にな り、1 日 100 万件のリクエストを処理できます。つまり、 アプリケーションは、追加容量を申請せずにこれまでの 10 倍のユーザーに対応することができます。

さらに空き容量が必要な場合は、[デベロッパー](http://console.developers.google.com/)コンソール ([**API**] > [カレンダー **API**] > [容量] > [追加容量を申請]) で申請します。

できるだけ迅速に容量を受け取れるよう、容量処理のプロ セスも効率化しました。

#### 容量を効率よく処理するためのヒント

- ポーリングではな[くプッシュ通知を](https://developers.google.com/google-apps/calendar/v3/push)使用する。
- ポーリングを避けられないときは、ポーリングは必要な場合にのみ行う(たとえば、夜間のポーリングは 極めて稀)。
- すべてのエントリを繰り返し取得するのではなく、すべてのコレクションについて、同期トークンでの[増](https://developers.google.com/google-apps/calendar/v3/sync) [分同期を](https://developers.google.com/google-apps/calendar/v3/sync)使用する。
- maxResults パラメータを使用し[、ページサイズを](https://developers.google.com/google-apps/calendar/v3/pagination)増やして、瞬時にデータを取得する。
- 予定が変更された時点で、その予定を更新する。同期のたびにすべての予定が再作成されるのを避ける。
- エラー再試行のために指数関数的バックオフを使用する。

詳細については、*Google* デベロッパー [ブログの投稿](http://www.google.com/url?q=http%3A%2F%2Fgoogledevelopers.blogspot.com%2F2014%2F12%2Fquota-for-calendar-api-v3-now-10-times.html&sa=D&sntz=1&usg=AFQjCNHU4HrghDuQiGw22_x0PXO6gW5dHw)をご覧ください。

#### **iOS** 同期用の新しいレポート、ポリシーなど

リリース日: 2014 年 12 月 11 日

新機能**:** 今年初めに、iOS Sync for Google Apps と呼ばれる新しい iOS 携帯端末管理(MDM)ソリューションを [リリース](http://www.google.com/url?q=http%3A%2F%2Fgoogleappsupdates.blogspot.com%2F2014%2F09%2Fincreased-productivity-and-security-for.html&sa=D&sntz=1&usg=AFQjCNHY_19wAQKGMk0UbQt1U9qsAhuZyw)しました。これにより、Google モバイルアプリと iOS のネイティブな端末管理機能が統合されます。

iOS 同期用にリリースされた新機能と強化機能を次に示します。

#### セキュリティ ポリシー

- バックアップ ポリシー
	- 暗号化されたバックアップが必要
	- ユーザーによる iCloud へのバックアップを許可
	- ユーザーによる iCloud へのドキュメントおよびキーや値のバックアップを許可
	- ユーザーによる iCloud へのキーチェーンのバックアップを許可
- ロック画面ポリシー
	- ユーザーによるロック画面への<u>[コントロール](http://www.google.com/url?q=http%3A%2F%2Fsupport.apple.com%2Fen-us%2Fht5858&sa=D&sntz=1&usg=AFQjCNFZa0UDLe9h6KOnl40_Y-NWHX4dlQ) センター</u>の表示を許可
	- ユーザーによるロック画面への通知の表示を許可
	- ユーザーによるロック画面への「今日」ビューの表示を許可

#### レポート

- 管理コンソール UI の更新されたレポート:
	- 管理対象デバイス(過去 7 日間または 30 日間のアクティブ数)
	- 管理対象ユーザー (過去 7 日間または 30 日間のアクティブ数)
	- 管理対象 Android デバイス ( 過去 7 日間または 30 日間のアクティブ数)

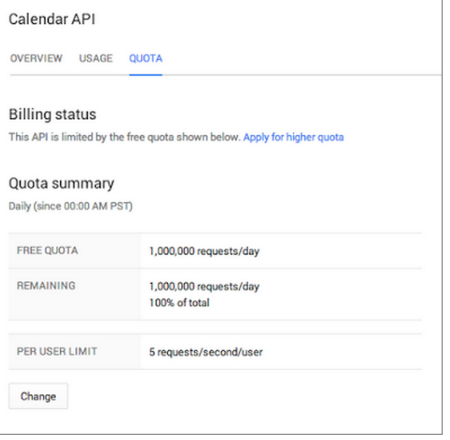

管理対象 iOS デバイス(過去 7 日間または 30 日間のアクティブ数)

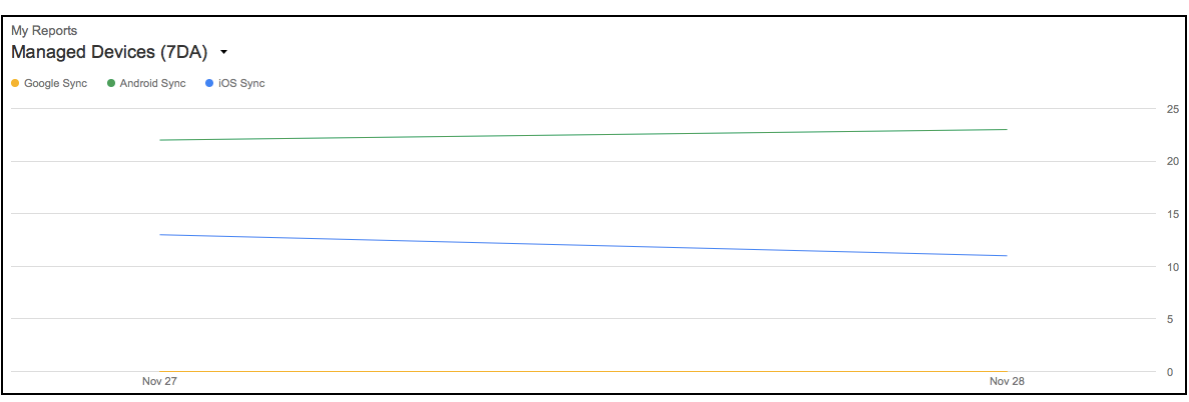

- 新しいレポート機能:
	- 管理者が OS バージョンや同期タイプレポートでトレンドを確認する際に役立つ新しい折れ線グ ラフ
		- 新しい同期タイプの追加: iOS 同期
	- 新しいバージョンのレポートをサポート(iOS 8 など)
- デバイス情報の更新(IMEI、OS バージョン、デバイスモデル、シリアル番号の追加)
	- 個別のデバイスの更新情報を表示するには、管理コンソールで [デバイス管理] > [モバイル] > [管理対象デバイス] を確認します。

使い方**:** 更新された 7 日間または 30 日間のアクティブ レポートには、管理コンソールの [レポート] > [集計レポー ト] > [マイレポート] プルダウンからアクセスします。デフォルトでは、3 つのレポートがプルダウンから選択でき ます。その他のレポートを選択リストに追加するには、[レ**ポートを選択**] > [**モバイル**] にアクセスします。

詳細については、*Google for Work* に関する *[Google+](https://plus.google.com/117578386194324385666/posts/RkZPaSS5VbR)* の投稿およ[びヘルプセンター](https://support.google.com/a/answer/1408902)をご覧ください。

#### 組織部門用 **Google+** プロフィールの管理プロビジョニング

リリース日: 2014 年 12 月 11 日

新機能**:** 先月 Google は、従業員同士の交流と組織内での共同作業および共有を促進する目的で、個人ユーザーに Google+ プロフィールを提供するための Google Apps 管理者向け機能[をリリースし](http://www.google.com/url?q=http%3A%2F%2Fgoogleappsupdates.blogspot.com%2F2014%2F11%2Fadmin-provisioning-of-individual-google.html&sa=D&sntz=1&usg=AFQjCNHHAKJ8APvVpkLXqM9ad3eYYSB72Q)ました。今回この機能がさら に拡張され、管理者は、組織部門全体で自動プロフィール アップグレードを実行することができるようになりま した。

使い方**:** 組織部門のすべてのメンバーの Google+ プロフィールが自動的に作成されるようにするには、管理者が [アプリ] > [その他の **Google** サービス] > [**Google+**] > [共有設定] で、Google+ に対して有効になっている組織部門 を選択し、[プロフィール作成] 設定のボックスをオンにするだけです。

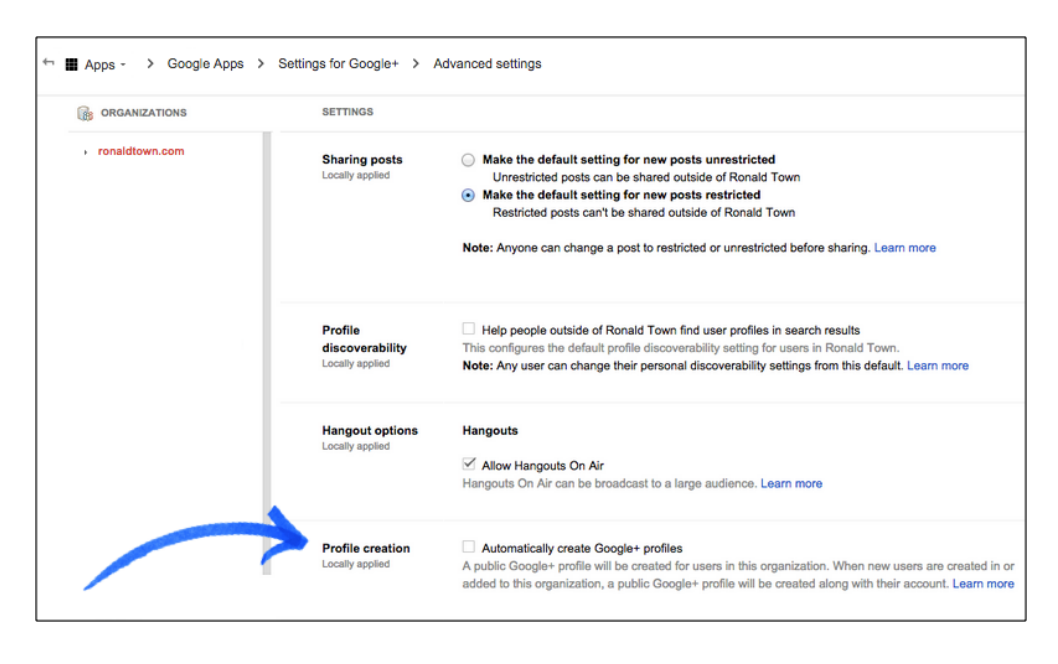

組織部門のすべてのユーザーが 18 歳以上であること(および選択した組織部門に 18 歳未満のユーザーが追加さ れないこと)を確認すると、組織部門の既存(および今後)のメンバーすべてについて Google+ プロフィールが 自動的に作成されます。これらのメンバーには、管理者による操作の説明が記載された Google+ のウェルカム メールが届きます。

- このサービスの対象となるのは、プレミア、政府機関、高等教育機関向けの EDU ドメインのみです(高 校以下の EDU ドメインは含まれません)。
- Picasa や一般公開のチャット写真を使用しているユーザーは、管理者によるアップグレードの対象ではあ りません。ユーザーが各自でプロフィールを作成する必要があります。

詳細については、*Google for Work* に関する *[Google+](https://plus.google.com/+GoogleforWork/posts/dGj3zqt42cZ)* の投稿およびヘルプセンター([管理者](https://support.google.com/a/answer/6020937) *|* [ユーザー](https://support.google.com/a/answer/6126742))をご 覧ください。

# Google Apps についての詳細

すべての **Google Apps** のお客様向け**:** 毎週水曜日午前 **11** 時(太平洋標準時) に *Apps Show* を **YouTube** で公開しています。

● 組織で共有

新機能*:* 12 月、*Apps Show* では、不動産業者 Keller Williams の Shannon Rose 氏が<u>最初の顧客事例</u>を発表し、どのように Google カレ ンダーと Gmail を使ってさまざまなクライアント アカウントを管理し たかを紹介しました。最初の [Shortcuts](http://youtu.be/uMnUkWDohIs?list=PLU8ezI8GYqs7tAIAv9qFoYM7F02L251Ai) は 1 分間の動画で、ここでは Google 社員からの専門的なヒントも公開されています。いつものエピ ソードも続きます。

[こちらのエピソード](http://youtu.be/10hWoIdSxsw?list=PLU8ezI8GYqs7tAIAv9qFoYM7F02L251Ai)では変更管理について説明しています。

お知らせください*:* カスタマーや Google 社員による Apps の活用方法 を、今後のエピソードでもっとご紹介していきたいと考えています。 最新のエピソードに関するご意見、ご感想を含め、皆さまがどのよう なエピソードをご覧になりたいかをお知らせいただければ幸いです。

*[YouTube](http://goo.gl/C1Ms5D)* <sup>で</sup> Apps [Show](http://goo.gl/C1Ms5D) [の再生リストをブックマークに登録](http://goo.gl/C1Ms5D)

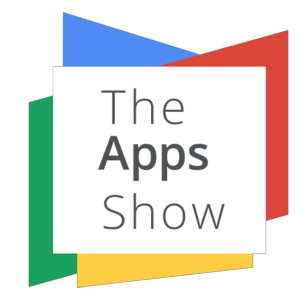

#### *Google Apps* 管理者向けの最新情報についての動画

● 組織で共有

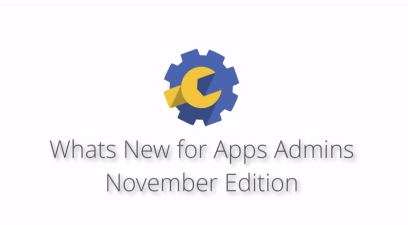

新機能*:* 人気の高い「*Google Apps* の新機能」ウェブセミナー シ リーズの形式を、日時指定のライブ セッションから録画( YouTube でホスト)に変更し、名称も変更しました。このセミ ナー シリーズは、いつでも都合のよいときにご覧になれます。ま た、共有することもできます。

使い方*:* 「*Google Apps* 管理者向けの最新情報」動画では、前月 にリリースした、Google Apps 管理者向けのすべての機能をまと めて紹介します。

*YouTube* [で再生リスト](http://www.youtube.com/playlist?list=PLU8ezI8GYqs4NSPPqm9hkdWPziVh_O3EC)をブックマークに登録し、新しい録画がないか毎月ご確認ください。「新機能」サイトの [アーカイブ](http://whatsnew.googleapps.com/whatsnew-webinars-archive)ですべての録画をご覧いただけます。

ニュースレターをお読みいただき、ありがとうございました。 より良いニュースレターをお届けできるよう、[ご意見](https://docs.google.com/a/google.com/forms/d/19AJmnJuG_JWdOTSf0B_kL1DFemE8bbkJbZ42Iz6uDx0/viewform)をお聞かせください。